## **ГБОУ ШКОЛА – ИНТЕРНАТ №31 НЕВСКОГО РАЙОНА САНКТ - ПЕТЕРБУРГА**

## **Методическая разработка к компьютерной программе «ЗАКРЕПЛЕНИЕ ПРОИЗНОШЕНИЯ -ОГО, -ЕГО»**

Разработчики программы: Шаркова О.М., Шипулина С.Б., Смирнов М.Е.

# **1. Установка.**

 Программа «**ЗАКРЕПЛЕНИЕ ПРОИЗНОШЕНИЯ -ОГО, -ЕГО**» предназначена для работы на компьютерах с ОС WINDOWS 98 , XP. При разработке программы была учтена возможность её корректной работы на различных типах компьютеров, имеющих мониторы с различной разрешающей способностью. Программа не требует предварительной установки. Для работы программы на любой диск компьютера копируется папка с программой. В системе должен быть установлен Macromedia Flash Player 8. В случае отсутствия Macromedia Flash Player 8, запуск программы осуществляется с помощью SAFlash Player, входящего в комплект поставки и находящегося в папке с программой. Запускающим файлом программы является файл «Закрепление произношения -ого, -его.swf»

## **2. Назначение программы.**

 Комплекс программ «**Правила орфоэпии»** – это один из разделов программы по формированию произносительной стороны речи. Компьютерная программа **«Закрепление произношения -ого, -его»**, как игра-занятие предназначена для работы с неслышащими детьми на индивидуальных занятиях по развитию речевого слуха и формированию произношения. Занятия программы «**Правила орфоэпии. Закрепление произношения -ого, -его»** рассчитаны на работу с учащимися 1 – 9 классов. Она рассчитана на использование в системе «учитель-ученик», так как ученик читает и выполняет задания, а учитель осуществляет контроль над качеством произношения. Речевой материал должен произноситься учеником голосом нормальной громкости, в нормальном темпе, слитно, с выделением ударного слога более длительным произношением, с соблюдением норм орфоэпии.

Данная программа-игра может быть использована в самостоятельной работе ученика, так как даётся оценка деятельности выполненного задания в виде вербального поощрения «Молодец! Правильно!». Наличие кнопок «Проверить» и «Повторить» позволяют самостоятельно, без контроля взрослого, убедиться в правильности выполненного задания, а в случае ошибки, так же самостоятельно исправить её. Все задания доступны пониманию учащегося, носят познавательный, развивающий и тренировочный характер.

Главные функции, которые выполняет программа «**Правила орфоэпии Закрепление произношения -ого, -его»:**

• Выработка у неслышащих учащихся навыков соблюдения в речи норм

русской орфоэпии;

- Развитие моторики и динамики воспроизведения речи (оперирование компьютерной мышкой, клавиатурой);
- Развитие психических функций;
- Закрепление и обогащение словаря.

# **3. Порядок работы.**

 Для работы необходимо запустить программу «Закрепление произношения -ого, его.swf».

 После её запуска на экране появляется заставка программы с кнопками выбора раздела заданий: «Произношение -ого, его», «Произношение

-ого, -его в словах», «Произношение -ого, -его во фразах» (рис.1.). Каждая страничка-задание программы имеет кнопки «Выход», «Предыдущее задание», «Следующее задание», «Выход в главное окно» (внизу) – это даёт возможность без труда ориентироваться в программе, быстро переходить от одного задания к другому в любом направлении.

При работе по III разделу программы, для удобства, можно использовать вспомогательное меню, для этого достаточно подвести мышку к названию раздела «Произношение -ого, -его во фразах» на странице «Главное меню» (рис.1.) и выбрать необходимое задание (щёлкнуть по нему левой клавишей мышки).

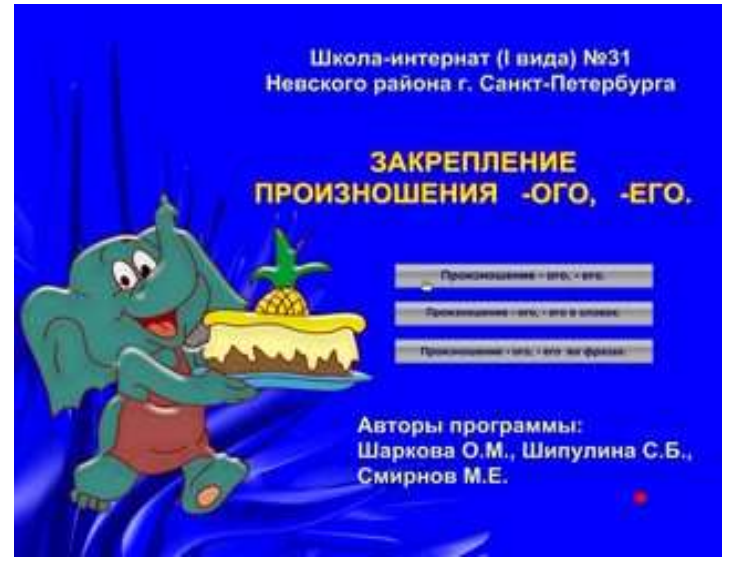

**(рис. 1)**

## **«Произношение -ого, -его»**

Данный раздел создан с целью проверки навыка самостоятельного использования норм русской орфоэпии в устной речи учащихся, поэтому задания этого раздела предлагаются без надстрочных знаков и на первоначальном этапе без печатного образа слов (чтобы избежать подсказки).

При выборе раздела **«Произношение -ого, -его»** (нажав на эту кнопку) на экране появляется **первое задание** этого раздела (рис. 2). Задание **«Внимательно посмотри на картинку. Посмотри и запомни.»**. Задачи: развивать зрительную память учащихся. На первой страничке расположен рисунок. Ученику предлагается, в течение 5 – 10 секунд, внимательно посмотреть и запомнить, что расположено на картинке. Нажав кнопку «Вперёд» (рис. 3) ученик переходит на следующую страницу, где ему предлагается ответить на вопрос **«Чего нет? Что изменилось?»** Ученик должен самостоятельно ответить на вопрос и напечатать ответ на клавиатуре. В случае затруднений рекомендуется использовать кнопку «Подсказка» (достаточно подвести мышку к этой кнопке: *«Нет зелёного яблока»*).

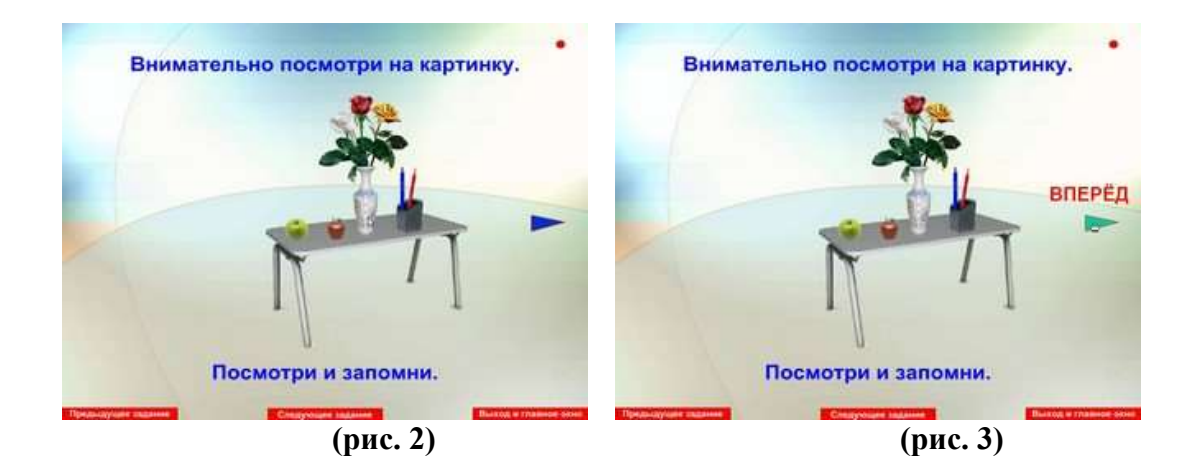

**Второе, третье и четвертое задания** выполняются аналогично первому.

Нажав на кнопку «Следующее задание» высвечивается **пятое задание**.

#### **Пятое задание** (рис.4). Задание: **«Прочитай правило и запомни»**.

Цель: знакомство со словесной формулировкой правила произношения слов *кого*, *чего*. Задача: развивать память. Ученик должен прочитать правило произношения и попробовать повторить его наизусть. Сначала необходимо объяснить, как должны быть произнесены слова и почему именно так, затем ученик должен произнести слова в соответствии с надстрочными знаками, и после этого ещё раз повторить словесную формулировку правила.

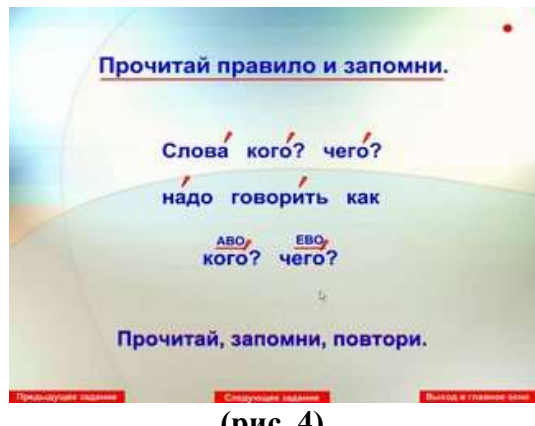

**(рис. 4)**

**Шестое и седьмое задания** (рис. 5) выполняются аналогично пятому заданию. Задания расположены таким образом, что с каждой новой страницей правило усложняется, поэтому может быть использовано, как в начальных классах, так и в средней и старшей школе.

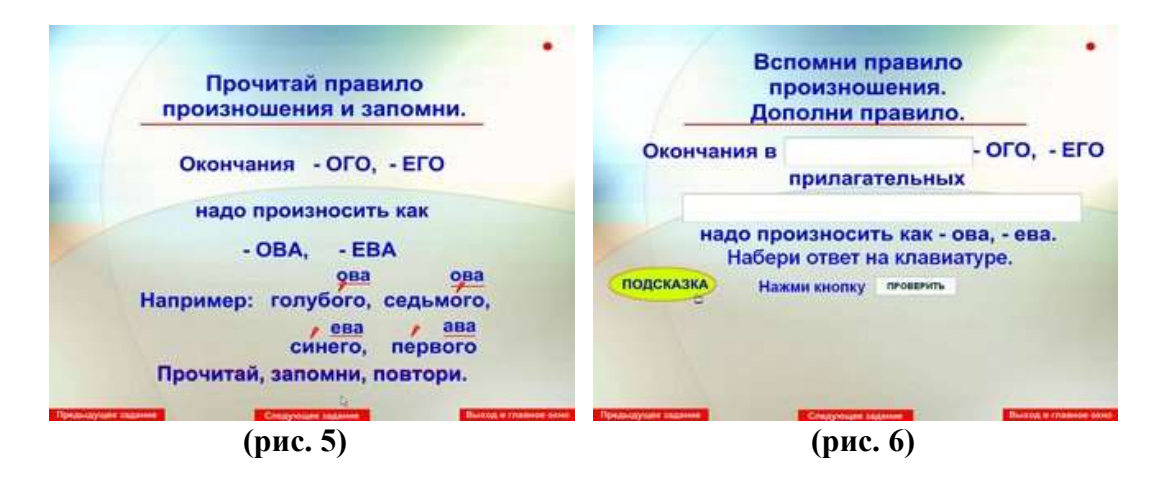

Для закрепления словесной формулировки правила произношения -ого, -его, используются следующие три задания. **Восьмое, девятое, десятое и одиннадцатое задания** (рис. 6). Задание: **«Вспомни правило произношения. Дополни правило»**.

Задания разработаны по принципу постепенного усложнения. Необходимо вставить пропущенные слова. Для этого с помощью мышки нужно установить курсор в то место, где требуется дополнение, и набрать на клавиатуре недостающий материал. В случае затруднения при воспроизведении правила, можно воспользоваться кнопкой «Подсказка» или вернуться к предыдущему заданию соответствующей клавишей. В подтверждение правильного ответа появляется кнопка «Проверить». Если ответ неправильный, то появляется надпись «Неправильно. Нажми кнопку Повторить». Если ответ правильный, появляется надпись «Молодец. Правильно»

При нажатии на кнопку «Следующее задание» программа автоматически осуществляет выход в главное меню (рис.1).

### **«Произношение -ого, -его в словах»**

Цель раздела: закрепить правильное произношение окончаний -ого, -его в словах. Установка на правильное произношение необходима при выполнении любого задания из данного раздела.

При выборе раздела «**Произношение -ого, -его в словах**» (нажав на эту кнопку) на экране появляется **первое задание** этого раздела (рис. 7). Задание **«Какого цвета предметы?».** Задачи: закреплять понятие цвет, закреплять знание названий основных цветов, развивать логическое мышление. На экране изображены шесть картинок. Ученику предлагается правильно воспроизвести предложенные ниже прилагательные с опорой на буквенные надстрочные обозначения и перетащить их с помощью мышки под соответствующие цвету картинки. Например: *огурец – зелёного, лимон – жёлтого и т.д..* После выполнения задание следует проверить с помощью кнопки «Проверить» или повторить его выполнение кнопкой «Повторить».

Следующее, **второе задание «Какого цвета фигуры?»** несколько сложнее по содержанию, но выполняется аналогично первому (рис. 8). Может быть использовано при работе с учащимися 4 – 5 классов. Задачи: закреплять знания учащихся о геометрических фигурах и названиях цветов.

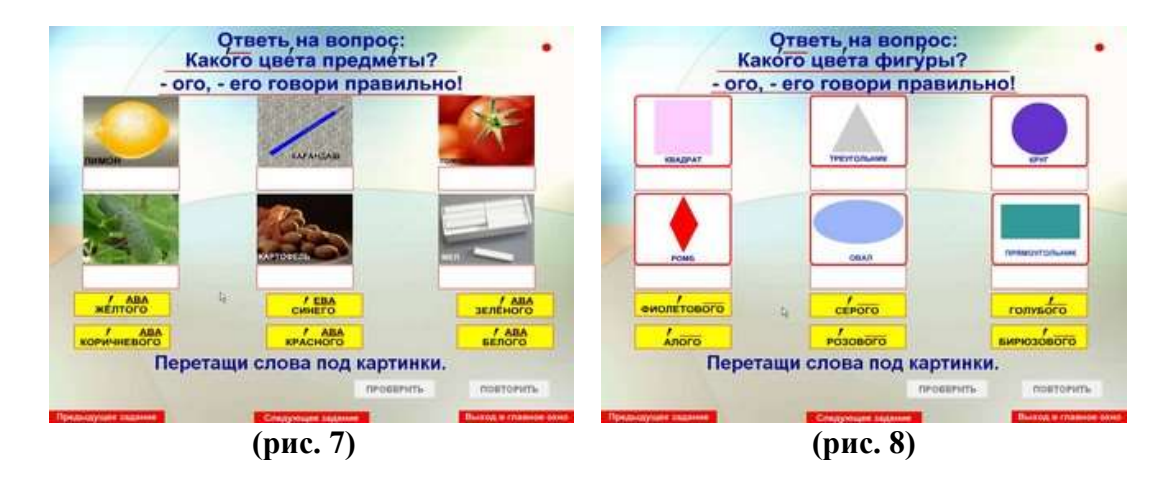

**Третье задание** (рис. 9). В этом задании ученику предлагается ответить на вопрос **«Какого роста ребята?»**. Задача: развитие наглядного мышления. На экране компьютера изображена картинка с тремя детьми разного роста (Дима, Маша и Аня). Ученик должен соотнести рост ребят на картинке с табличками, расположенными внизу экрана (низкого, среднего, высокого). С помощью мышки ученик перетаскивает таблички на свои места. Нажав кнопку «Проверить» на экране появляется надпись «Молодец! Правильно!» или «Неправильно. Повтори еще». При нажатии кнопки «Повторить» ученик может ещё раз попытаться ответить на вопрос правильно.

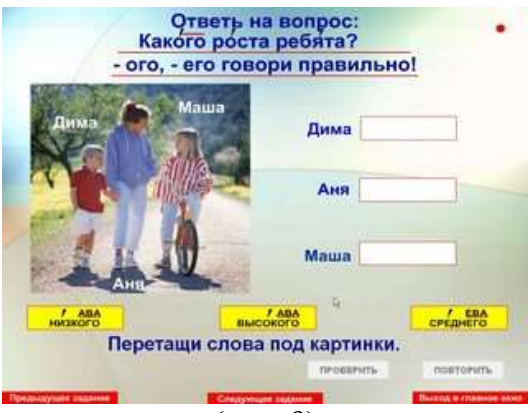

**(рис. 9)**

**Четвертое задание «Какого роста ребята?»** – вариант предыдущего задания, который может быть использован с учащимися, изучающими меры измерения длины (начиная со 2-го класса школ I вида). Задача: закрепление темы «Меры длины» – понятия *сантиметр*, *метр*. Задание выполняется аналогично третьему. Ученику необходимо соотнести рост ребёнка, выраженный именованными единицами (1м51см, 1м 64см, 1м 80см), с понятиями *низкого, среднего, высокого*.

**Пятое задание** (рис. 10). Ученику предлагается ответить на вопрос **«Какого вкуса продукты?»**. На экране расположены картинки с продуктами (*соль, торт, лук, жевательная резинка, лимон, перец*), внизу экрана таблички (*кислого, сладкого, горького, соленого, острого, мятного*). Ученику предлагается соотнести название продукта с его вкусом и перетащить таблички со словами под картинки с помощью мышки. Если задание выполнено правильно, при нажатии кнопки «Проверить»появится надпись «Молодец! Правильно!» или «Неправильно. Повтори ещё». При нажатии кнопки «Повторить» ученик может ещё раз попытаться ответить на вопрос правильно.

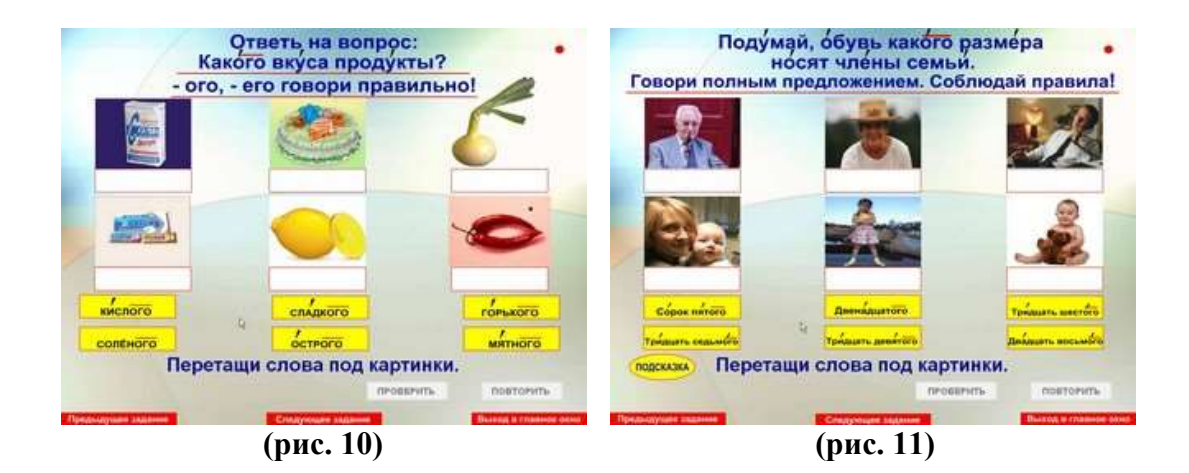

**Шестое задание** (рис. 11) **«Подумай, обувь какого размера носят члены семьи»** направлено на развитие внимания, логического мышления и памяти. Цель этого задания: правильно соотнести размеры обуви и картинки, на которых изображены все члены семьи и перетащить таблички со словами под картинки с

помощью мышки. В случае затруднения при ответе на вопрос предложите ребёнку использовать подсказку, для этого достаточно подвести мышку к кнопке «Подсказка». При проверке выполнения задания используйте кнопки «Проверить» или, в случае неудачи – «Повторить». Данное упражнение можно использовать при работе над темой «Семья».

**Седьмое задание** (рис. 12) **«Поставь надстрочные знаки. Прочитай слова правильно!»** Цель: развитие умения выделять орфоэпическое правило самостоятельно, развитие орфоэпической зоркости. На экране расположены слова (*колючего, дремучего, голубого, красного, свободного, свежего*), которые окрашены в разные цвета. Внизу экрана надстрочные знаки также разного цвета. Ученику предлагается перетащить надстрочные знаки на свои места. Причём цвет надстрочных знаков должен соответствовать цвету слов. Если задание выполнено правильно, при нажатии кнопки «Проверить», появляется надпись «Молодец! Правильно!» или «Неправильно. Повтори ещё». При нажатии кнопки «Повторить» ученик может еще раз попытаться выполнить задание правильно.

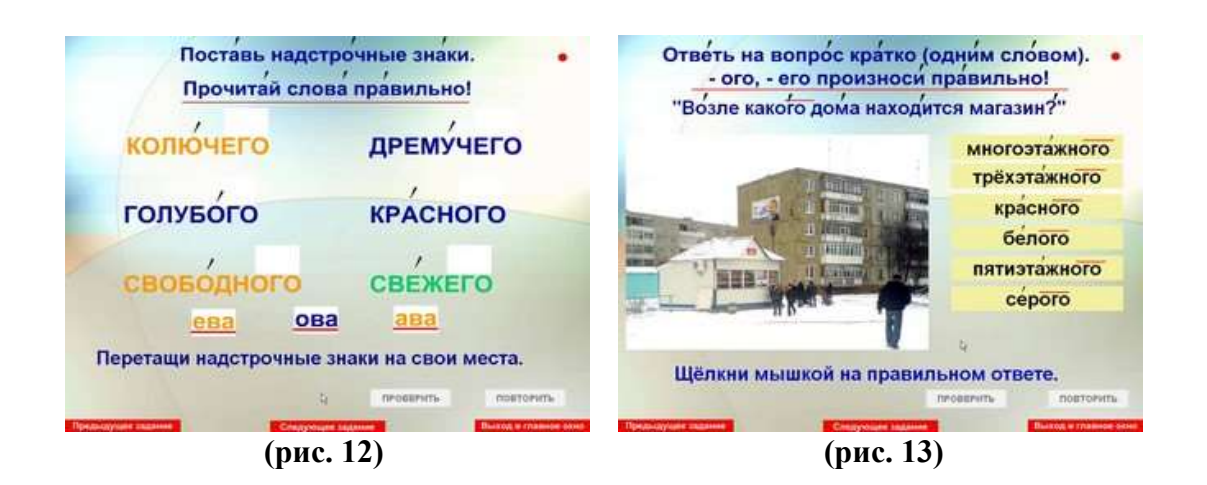

**Восьмое задание** (рис. 13) **«Ответь на вопрос кратко (одним словом)»**. Задачи: развивать наблюдательность, обогащать словарь учащихся. Вопрос «Возле какого дома находиться магазин?». На экране расположена картинка, а рядом шесть имен прилагательных. Ученику предлагается щёлкнуть мышкой на правильном ответе, причём ответ может состоять из нескольких слов. Например: при ответе на вопрос *«Возле какого дома находится магазин?»* нужно нажать на имена прилагательные: *многоэтажного, пятиэтажного, серого.* Если задание выполнено правильно, появляется надпись «Молодец! Правильно!» или «Неправильно. Повтори ещё». При нажатии кнопки «Повторить» ученик может ещё раз попытаться ответить на вопрос правильно.

**Девятое и десятое задание** выполняются аналогично предыдущему, но ученик должен ответь на другие вопросы: «Какого цвета бывает заяц?» (рис. 14) и «Какого цвета хвойные деревья?» (рис. 15).

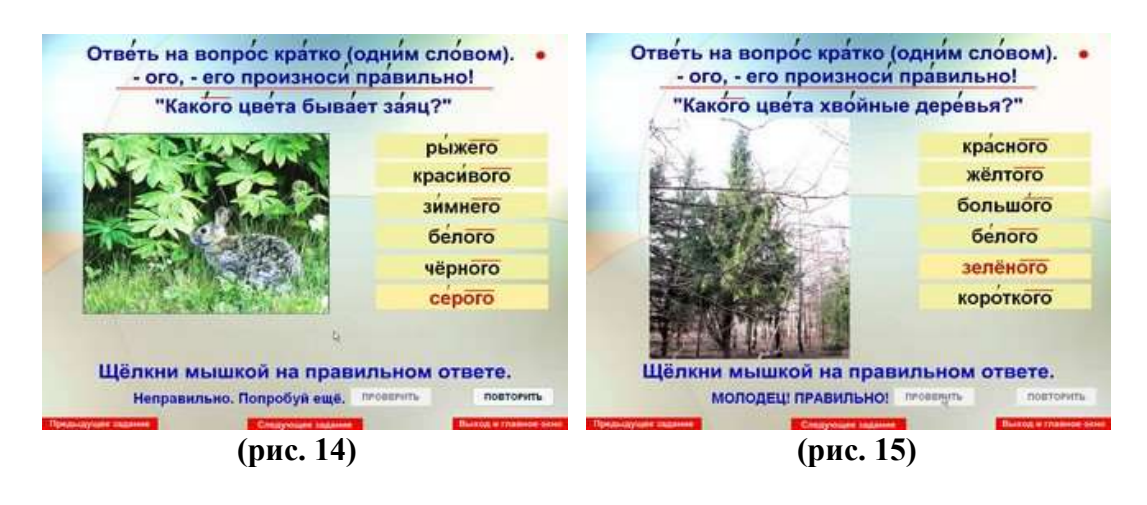

### **«Произношение -ого, -его во фразах»**

Цель раздела: закрепить произношение -ого, -его во фразах и текстах. В каждом задании раздела предусмотрена установка: «-ого, -его говори правильно». Учитель контролирует правильное произношение, а ученик – воспроизводит речевой материал с соблюдением норм орфоэпии и объясняет свой выбор. При работе по данному разделу программы, для удобства, можно использовать вспомогательное меню, для этого достаточно подвести мышку к названию раздела на странице «Главное меню» (рис.1.) и выбрать необходимое задание.

При выборе раздела **«Произношение -ого, -его во фразах»** (нажав на эту кнопку) на экране появляется **первое задание** этого раздела (рис. 16) **«Составь вопрос. Задай вопрос товарищу»**, направленное на развитие внимания. Задачи: развивать умение задавать вопросы, развивать умение учащихся дифференцировать понятия *«кого?»* и *«чего?»*, различать одушевлённые и неодушевлённые предметы. На экране расположена картинка с изображением овощей. Ученику предлагается составить вопрос, используя одно из двух предложенных понятий *«кого?»* или *«чего?»,* которое необходимо перетащить мышкой на свободное место под картинкой. В итоге получается вопрос: «*Чего нет?»*, т.к. овощи – это неодушевленные предметы и отвечают на вопрос «*Что?»*. Если задание выполнено правильно, появляется надпись «Молодец! Правильно!» или «Неправильно. Повтори ещё». При нажатии кнопки «Повторить» ученик может ещё раз попытаться ответить на вопрос правильно.

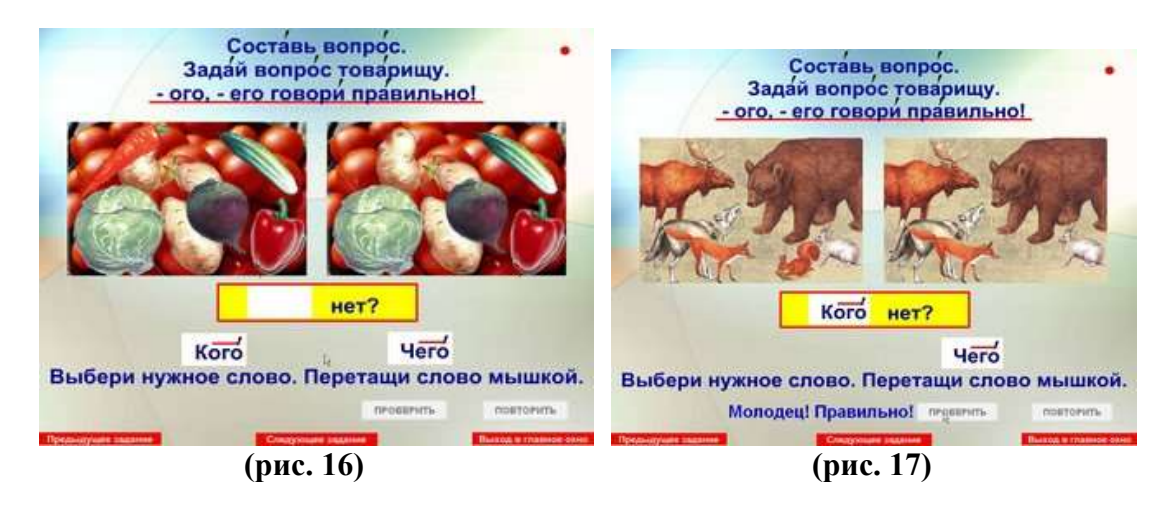

**Второе и третье задание** выполняются аналогично предыдущему, меняются только картинки. Во втором задании на картинке изображены дети, а в третьем животные (рис. 17) и соответственно используется вопрос: *«Кого нет?»*, т.к. и дети и животные одушевлённые предметы.

В следующем **четвёртом задании** (рис. 18) **«Составь вопрос. Задай вопрос товарищу»** ученику предлагается составить вопросы: *«Кого меньше? Кого больше?»* или *«Чего меньше? Чего больше?»* в зависимости от изображённых объектов. Цель: закрепление умения учащихся задавать вопросы, используя понятия *«кого – чего»*. Задачи: закрепить умение у учащихся сравнивать группы предметов

по их количеству, развивать наблюдательность, внимание, логическое мышление. На экране расположены две картинки с изображением груш и яблок. Ученик должен составить вопросы, правильно выбрав нужное слово и перетащив его на своё место, ответить на вопросы или задать вопросы товарищу. В этом задании используется в виде подсказки выделение цветом. Цвет слов должен соответствовать цвету вопроса. Если задание выполнено правильно, появляется надпись «Молодец! Правильно!» или «Неправильно. Повтори ещё». При нажатии кнопки «Повторить» ученик может ещё раз попытаться ответить на вопрос правильно.

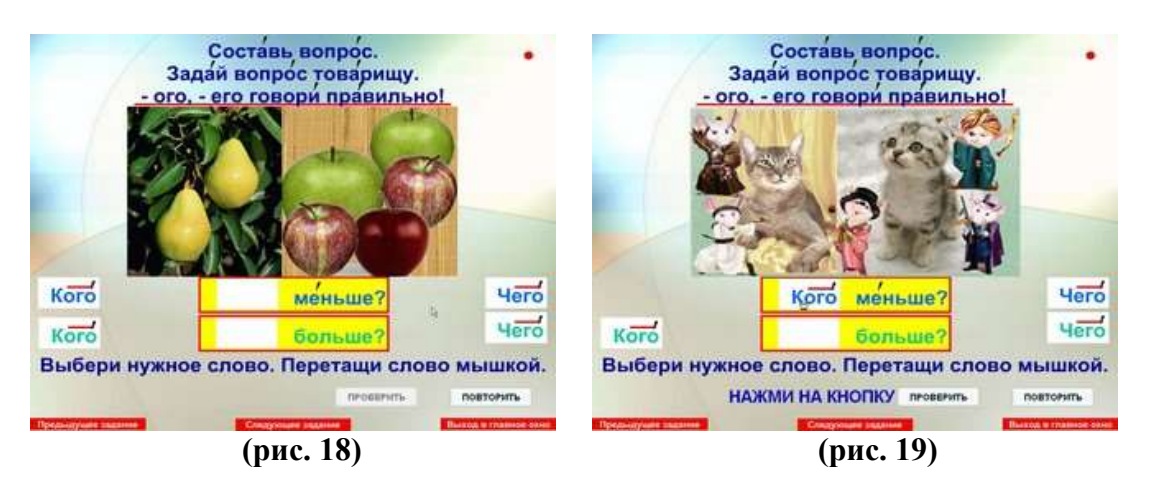

 **Пятое и шестое задания** выполняются аналогично предыдущему. В пятом задании (рис. 19) на картинке изображены животные (две кошки и пять мышек), а в шестом – игрушки (две машины, четыре куклы и пять мячей).

**Седьмое задание** (рис. 20) **«Прочитай правильно вопросы. Поставь надстрочные знаки. Задай вопрос товарищу»** направлено на работу по осознанному использованию правила орфоэпии. Задачи: закрепить знание об орфоэпическом правиле, развивать умение осознанного использования правила в речи, развивать логическое мышление и наблюдательность, развивать мелкую моторику пальцев рук при работе с компьютерной мышкой. На экране расположены четыре предложения, выделенные разными цветами. Внизу – надстрочные знаки соответствующих цветов. Ученику предлагается перетащить мышкой надстрочные знаки на свои места, правильно выбрав цвет надстрочного знака. Затем – правильно воспроизвести вопрос (в соответствии с надстрочными знаками) или задать вопрос товарищу. Если задание выполнено правильно, появляется надпись «Молодец! Правильно!» или «Неправильно. Повтори еще». При нажатии кнопки «Повторить» ученик может еще раз попытаться выполнить задание правильно.

 **Восьмое задание** является одним из вариантов выполнения задания из второго раздела (рис. 21) **«Подумай, обувь какого размера носят члены семьи»**. Цель: развитие умения правильно воспроизводить *-ОГО, -ЕГО* в предложениях. Задачи: развивать умение грамотно формулировать ответ на вопрос, развивать внимание, логическое мышление и память.

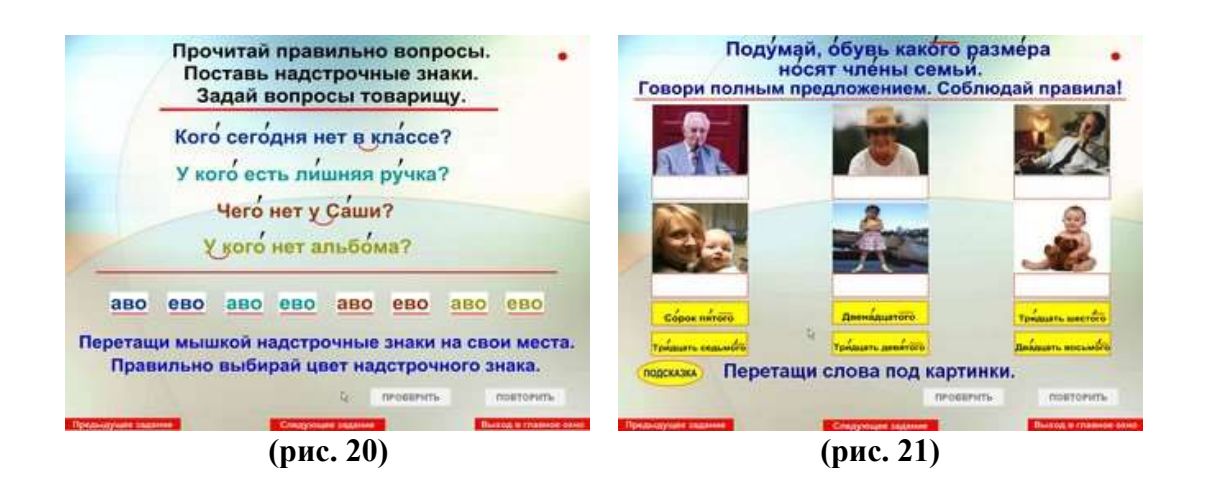

 Ученику необходимо правильно соотнести размеры обуви и картинки, на которых изображены все члены семьи и перетащить таблички со словами под картинки с помощью мышки, а после этого ответить на вопрос полным предложением. В случае затруднения при ответе на вопрос предложите ребёнку использовать подсказку, для этого достаточно подвести мышку к кнопке «Подсказка». При проверке выполнения задания используйте кнопки «Проверить» или, в случае неудачи – «Повторить». Данное упражнение можно использовать при работе над темой «Семья».

В **девятом задании** ученику предлагается **«Составить предложение»**. Цель: закрепление произношения -ого, -его в предложении. Задачи: развивать умение составлять предложения с опорой на картинку и словарь, развивать умение работать с деформированным предложением, развивать логическое мышление и смысловую догадку. Ученику предлагается составить предложение по картинке, перетаскивая левой клавишей мышки слова на свои места и прочитать его с соблюдением норм орфоэпии. Начинать выполнение этого задания рекомендуется с напоминания о том, что предложение начинается с заглавной (большой) буквы и заканчивается точкой. Нажмите кнопку «Проверить», чтобы оценить свою работу и нажмите кнопку «Повторить», если допустили ошибку. Предполагаемое предложение: *Ребята увидели колючего ежа.* (рис. 22)

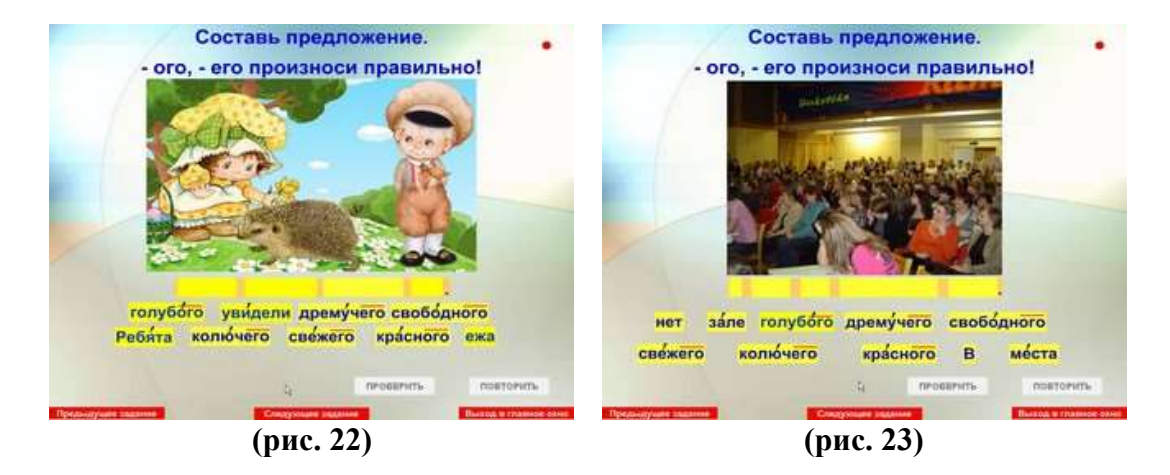

 На экране изображена картинка, внизу экрана набор слов из которых ученик должен составить предложение к этой картинке. Если задание выполнено правильно, появляется надпись «Молодец! Правильно!» или «Неправильно.

Повтори ещё». При нажатии кнопки «Повторить» ученик может ещё раз попытаться выполнить задание правильно.

#### **Десятое, одиннадцатое, двенадцатое, тринадцатое и четырнадцатое**

**задания** выполняются аналогично предыдущему. Меняются только картинки и слова. *В зале нет свободного места (рис. 23)* 

*Сегодня небо голубого цвета. Около дремучего леса стоит избушка.*

*В магазине не было свежего хлеба (рис. 24)*

*У Миши нет красного карандаша (рис. 25)*

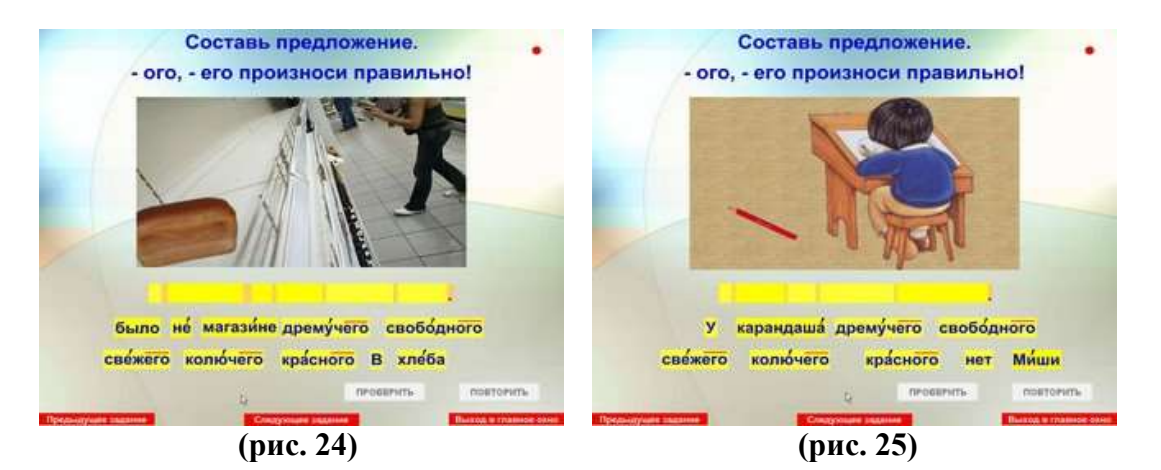

**Пятнадцатое задание** (рис. 26) **«Прочитай добрые пожелания. Подбери доброе пожелание к картинке»**. Цель: закрепление правильного воспроизведения речевого материала по теме «Вежливые слова». Задачи: воспитывать у учащихся культуру поведения, учить быть вежливыми, развивать умение использовать вежливые слова в соответствии с ситуацией. На экране расположена картинка, ученик должен подобрать пожелание, соответствующее картинке (Спокойной ночи! Счастливого пути! Крепкого здоровья! Приятного аппетита! Весёлого Нового года!) Нужно перетащить пожелание под картинку. Если задание выполнено правильно, появляется надпись «Молодец! Правильно!» или «Неправильно. Повтори ещё». При нажатии кнопки «Повторить» ученик может ещё раз попытаться выполнить задание правильно. Данное упражнение можно использовать при работе над темой «Вежливые слова». Правильный ответ: *«Приятного аппетита!»*

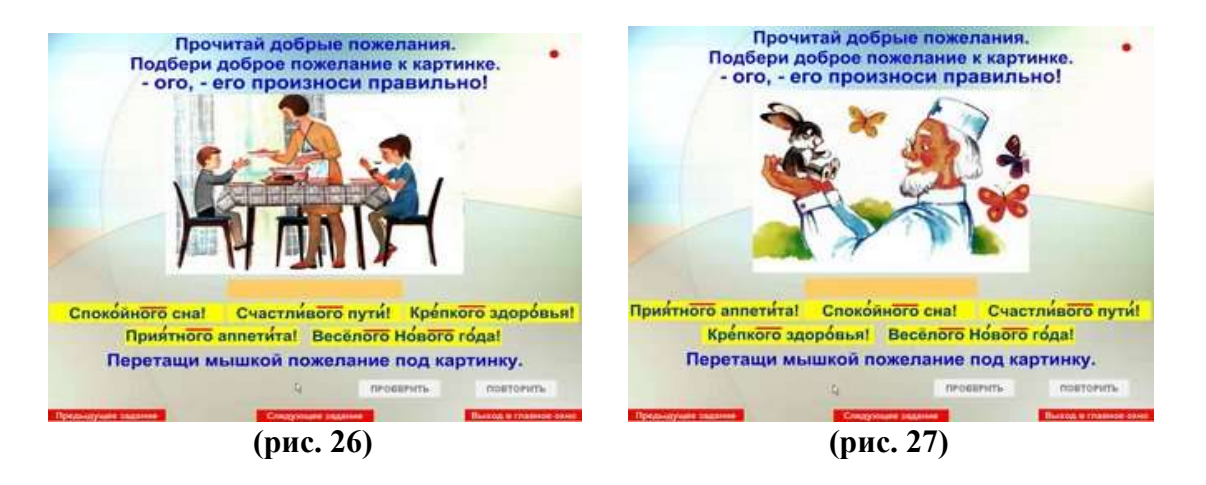

#### **Шестнадцатое, семнадцатое, восемнадцатое и девятнадцатое задания**

выполняются аналогично предыдущему. *Счастливого пути! Крепкого здоровья! (рис. 27) Спокойного сна! Весёлого Нового года!* 

**Двадцатое задание** (рис. 28) **«Вспомни, когда отмечают праздник. Закончи предложение»**. Задачи: развивать речевое дыхание при слитном воспроизведении словосочетаний, закреплять знания учащихся о государственных праздниках, развивать смысловую догадку и логическое мышление. На экране расположены картинка – открытка и даты разных праздников (*девятого мая, первого сентября, восьмого марта, двенадцатого апреля, двадцать третьего февраля, тридцать первого декабря*). Ниже расположено предложение, которое нужно закончить: *Праздник День знаний отмечают ….* Ученик перетаскивает мышкой ответ на своё место, читает предложение в соответствии с надстрочными знаками и проверяет правильность выполнения задания с помощью кнопки «Проверить». Получается предложение: *Праздник День знаний отмечают первого сентября.* (рис. 28)

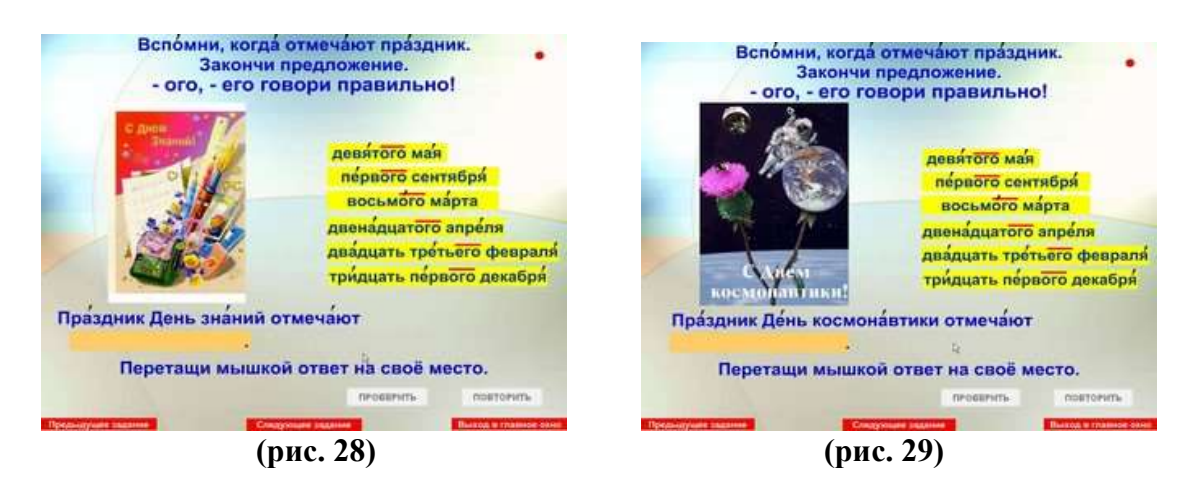

Если задание выполнено правильно, появляется надпись «Молодец! Правильно!» или «Неправильно. Повтори ещё». При нажатии кнопки «Повторить» ученик может ещё раз попытаться выполнить задание правильно.

 Данное упражнение рекомендуется использовать с учащимися начальных классов при изучении темы «Праздники».

### **Двадцать первое, двадцать второе, двадцать третье, двадцать четвёртое и двадцать пятое задания** выполняются аналогично предыдущему заданию, меняются только названия праздников:

*Праздник Новый год отмечают тридцать первого декабря.* 

*Праздник День защитника Отечества отмечают двадцать третьего февраля.* 

*Праздник Женский день отмечают восьмого марта.* 

*Праздник День космонавтики отмечают двенадцатого апреля. (рис. 29)*

*Праздник День Победы отмечают девятого мая.* 

**Двадцать шестое задание** (рис. 30) **«Вспомни, когда отмечают эти праздники. Дополни предложения»**. Цель: закрепление знаний учащихся по теме «Государственные праздники и памятные даты». Задачи: закреплять знания учащихся о государственных праздниках, развивать смысловую догадку и логическое мышление. Ученику предлагается закончить предложения одним из пяти предложенных вариантов. Для этого необходимо левой клавишей мышки перетащить выбранный вариант в пустое поле. Нажмите кнопку «Проверить» для того, чтобы проверить правильность выполненного задания. Если задание выполнено правильно, появляется надпись «Молодец! Правильно!» или «Неправильно. Повтори ещё». При нажатии кнопки «Повторить» ученик может ещё раз попытаться выполнить задание правильно.

Например: *День рождения Санкт-Петербурга мы отмечаем двадцать седьмого мая.*

 Данное упражнение может быть использовано при работе над темой «Государственные праздники» с учащимися средних и старших классов.

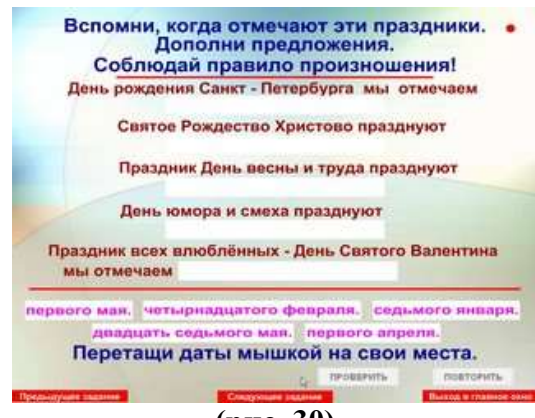

**(рис. 30)**

**Двадцать седьмое задание** (рис. 31) **«Прочитай названия литературных произведений. Вспомни автора этих произведений. Дополни предложения»** направлено на закрепление знаний учащихся о творчестве классиков русской литературы, развитие памяти и внимания. На экране расположены иллюстрации к произведениям одного автора (*Александра Николаевича Островского)*, ниже – предложение, которое нужно закончить ниже расположенными именами писателей. Например: ученик читает названия литературных произведений («Свои люди – сочтёмся», «Снегурочка», «Гроза»), вспоминает, какого автора эти произведения и дополняет предложение: *Произведения Александра Николаевича Островского знают и любят миллионы людей.* Если задание выполнено правильно, появляется надпись «Молодец! Правильно!» или «Неправильно. Повтори ещё». При нажатии кнопки «Повторить» ученик может ещё раз попытаться выполнить задание правильно.

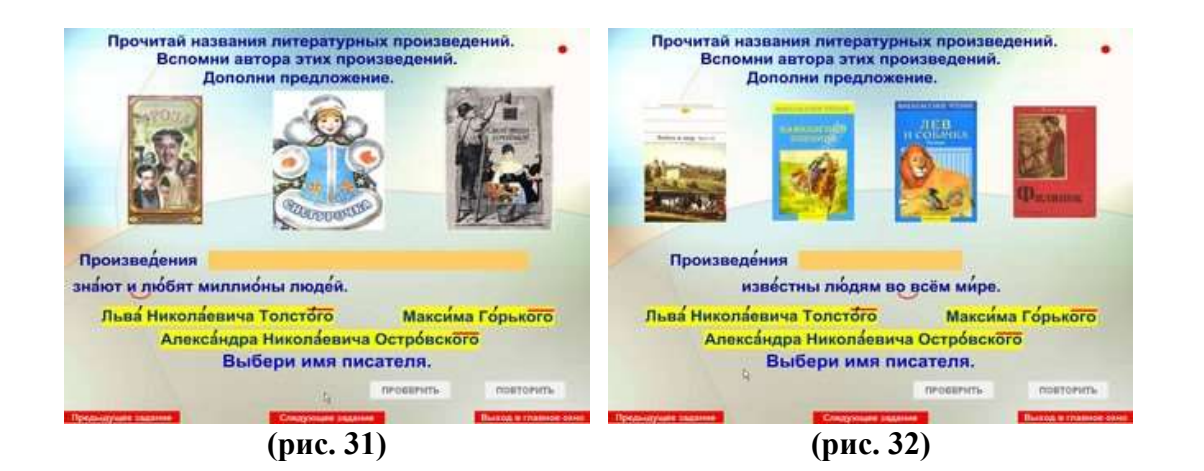

Следующие **двадцать восьмое и двадцать девятое задания** выполняются аналогично предыдущему. Меняются только иллюстрации и предложения.

*Произведения Максима Горького начинают изучать уже в школе.* 

*Произведения Льва Николаевича Толстого известны людям во всём мире. (рис. 32)* Данное упражнение может быть использовано при работе над темой «Творчество русских писателей» с учащимися средних и старших классов.

**Тридцатое задание** (рис. 33) **«Прочитай рассказ»** - первое в комплексе заданий работы над текстом. Цель: закрепление правильного произношения *-ОГО, - ЕГО в окончаниях прилагательных* в связном тексте. Ученик самостоятельно читает рассказ соблюдая нормы орфоэпии с опорой на надстрочные знаки, а учитель контролирует произношение ученика и исправляет допускаемые ошибки при чтении. Для чтения ученику предлагается текст «В зоопарке».

 Рекомендуется работать над восприятием текста в соответствии с методикой работы в начальных классах.

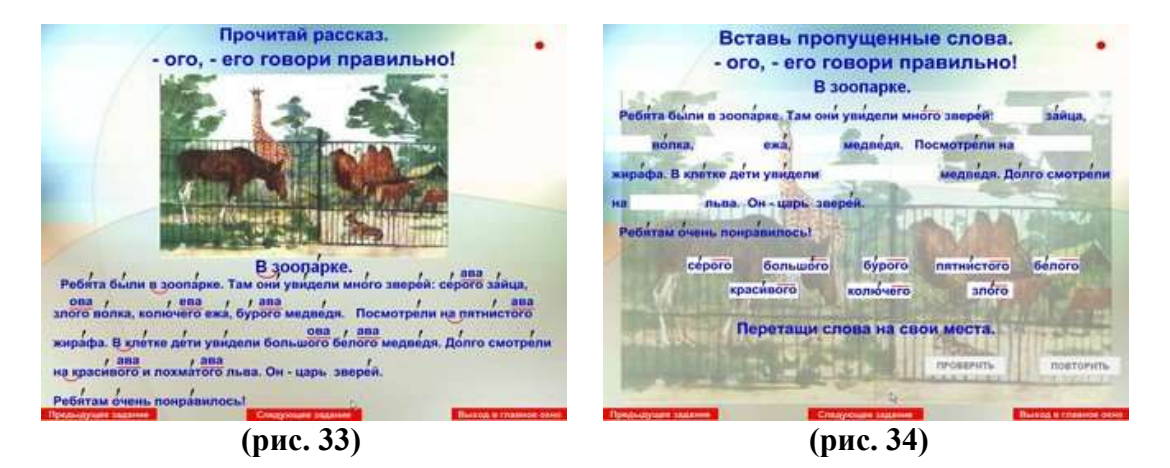

**Тридцать первое задание** (рис. 34) **«Вставь пропущенные слова»**. Цель: закреплять словарь по теме «Зоопарк». Задание направлено на развитие памяти и внимания. Ученику предлагается самостоятельно дополнить предложения именами прилагательными, расположенными внизу экрана.

**Тридцать второе задание** (рис. 35) **«Ответь на вопрос»** направлено на выяснение понимания содержания текста «В зоопарке». Задачи: развивать умение формулировать ответную фразу с опорой на картинку и вопрос, развивать

логическое мышление, развивать связную речь. В данном задании ученику предлагается сначала прочитать вопрос, соблюдая нормы орфоэпии *«Какого зайца увидели ребята?»*, а потом - ответить на него *«Ребята увидели серого зайца»*. Ученику предлагается закончить предложение одним из восьми предложенных вариантов. Для этого необходимо левой клавишей мышки перетащить выбранный вариант в пустое поле. Нажмите кнопку «Проверить» для того, чтобы проверить правильность выполненного задания. Если задание выполнено правильно, появляется надпись «Молодец! Правильно!» или «Неправильно. Повтори ещё». При нажатии кнопки «Повторить» ученик может ещё раз попытаться выполнить задание правильно.

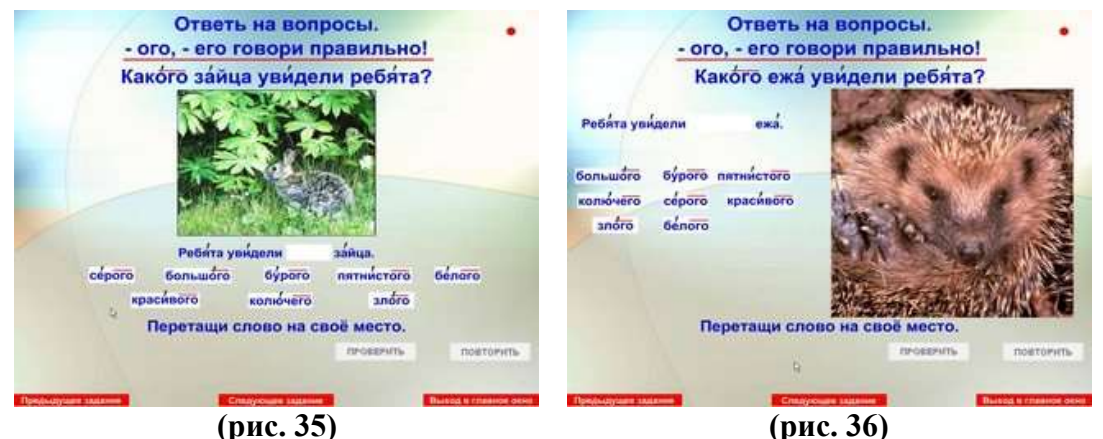

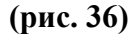

### **Тридцать третье, тридцать четвёртое, тридцать пятое, тридцать шестое, тридцать седьмое и тридцать восьмое задания** выполняются аналогично предыдущему, меняется только картинка и вопрос:

*Какого волка увидели ребята? Ребята увидели злого волка.*

*Какого ежа увидели ребята? (рис. 36) Ребята увидели колючего ежа.*

*Какого медведя увидели ребята? Ребята увидели бурого медведя.*

*На кого посмотрели ребята? Ребята посмотрели на пятнистого жирафа.*

*Какого медведя дети увидели в клетке? (рис. 37) В клетке дети увидели большого белого медведя.*

*На какого льва долго смотрели дети? (рис. 38) Дети долго смотрели на красивого и лохматого льва.*

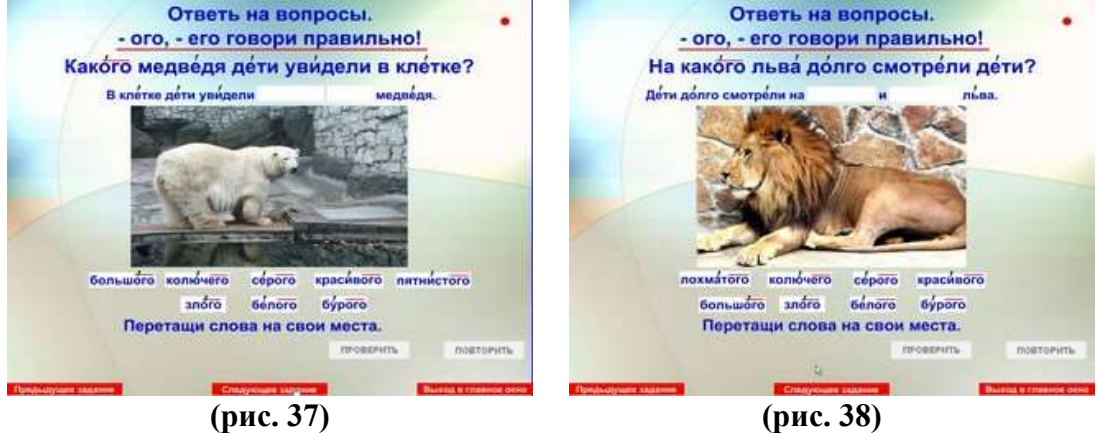

**Тридцать девятое задание** (рис. 39**) «Подпиши открытку. Поздравь своих близких с Новым годом»**. Цель: развитие связной речи неслышащих учащихся. Задачи: закреплять знания учащихся о составных частях открытки, а так же о необходимой последовательности при составлении текста открытки, развивать умение подписывать открытки, обогащать словарь учащихся поздравительной лексикой, работать над вариативностью текста открытки, воспитывать чуткость и уважительное отношение к близким людям, развивать творческие способности. На экране расположен текст поздравления и картинка. Ученику предлагается закончить предложения любым из четырёх предложенных вариантов. Для этого необходимо левой клавишей мышки перетащить выбранный вариант в пустое поле. Нажав кнопку «Повторить» можно несколько раз заполнять открытку используя разные варианты прилагательных.

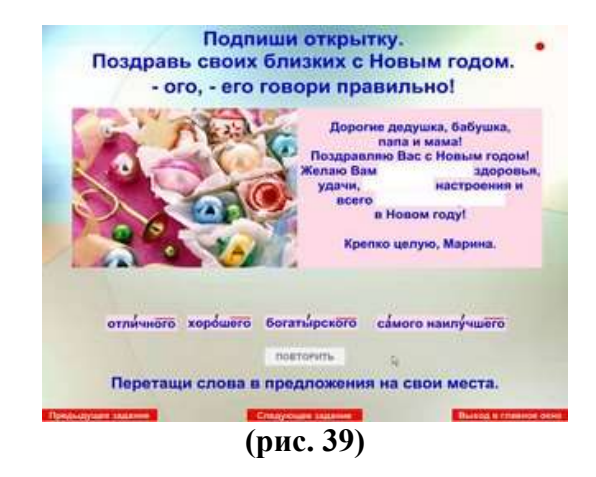

**Сороковое задание** (рис. 40) **«Подпиши открытку. Поздравь маму с праздником 8 марта»** по задачам и выполнению аналогично предыдущему. На экране расположен текст поздравления и картинка. Ученику предлагается закончить предложения любым из шести предложенных вариантов. Для этого необходимо левой клавишей мышки перетащить выбранный вариант в пустое поле. Нажав кнопку «Повторить» можно несколько раз заполнять открытку используя разные варианты прилагательных.

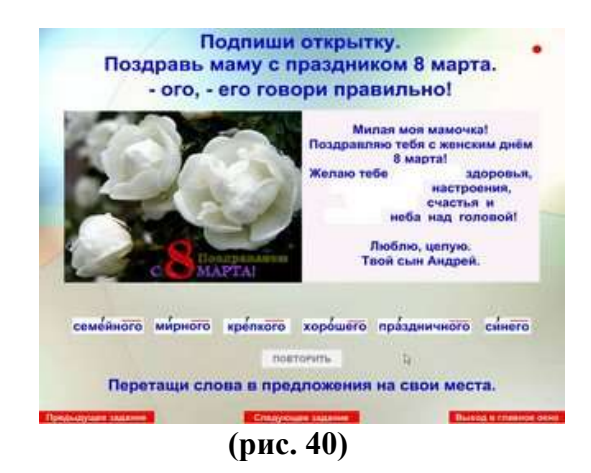

При нажатии на кнопку «Следующее задание» программа автоматически осуществляет выход в главное меню (рис.1), а красная кнопка «Выход» закрывает программу **«Произношение -ого, -его»**.